# 知っておきましょう 見てみましょう

お手入れの方法や汚れの時間経過などにより、必ずしも期待どおりの結 果が得られない場合がありますのでご了承ください。

張地について

#### 布地の場合

チェアーのシート部などは汚れやすいので、こまめにハタキや毛足の柔らかいブラシなどでホコリを 払ってください。折り目や隙間に入った小さなゴミは電気掃除機で吸い取ってください。汚れやシミ は、水・中性洗剤・ベンジンなどを柔らかな布にしみこませて、たたくように落としてください。

※こすると汚れが広がりますので、必ずたたいてください。

#### 本革の場合

ホコリやチリなどは柔らかい布で軽くカラ拭きしてください。特に熱や水気を嫌いますので、水拭 きは禁物です。ベンジンやアルコール類の使用も絶対に避けてください。汚れた時は、薄めた中性 洗剤で拭き取ります。その後、水で湿した布で洗剤をよく拭き取ってから、風通しの良い日陰で自 然乾燥させてください。スエードやバックスキンなど表面が毛状のものは、ブラッシングするのが 適当です。

#### ビニールレザーの場合

柔らかい布でカラ拭き、または硬く絞ったぞうきんで拭き取ってください。特に、玉縁・キルティング の溝・ボタンのまわりなどは汚れやホコリが付きやすいので、丁寧に拭き取ってください。汚れやシ ミは、柔らかい毛足のブラシに中性洗剤を付けブラッシングしてください。その後、硬く絞ったぞう きんで洗剤が残らないように拭き取り、風通しの良い日陰で自然乾燥させてください。

#### 商品本体について

#### スチール製品の場合

柔らかい布、または化学ぞうきんでカラ拭きしてください。汚れが頑固な時は、薄めた中性洗剤で 汚れを拭き取ってから、乾いた布で磨いてください。

#### 木製製品の場合

ホコリやチリをハタキなどで払ってから、柔らかい布でカラ拭きしてください。汚れが頑固な時は、 薄めた中性洗剤で汚れを拭き取ってから、乾いた布で磨いてください。 ※表面塗装をしている物には、シンナー類を絶対に使用しないでください。

## | 試してみましょう |

オフィスプランニング& プレゼンテーションソフト

**MEGASOFT** オフィスレイアウト図作成から3Dプレゼンテーションまでこなすオフィスプラン提案ソフト。 柔軟な表現力でデザイン性の高いオフィス空間を短時間で表現し、見積や各種集計など資料作成もフォロー。 CADの操作経験不要、導入したその日から即戦力です。

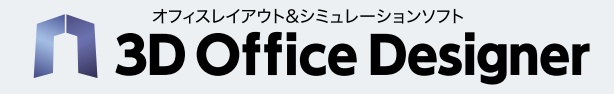

プロジェクトの初期段階から3Dでイメージを共有でき、本格的な設計、 施工打ち合わせまで、オフィスづくりのすべてのシーンで活用いただけます。

■ 詳しくはP440に掲載しています。

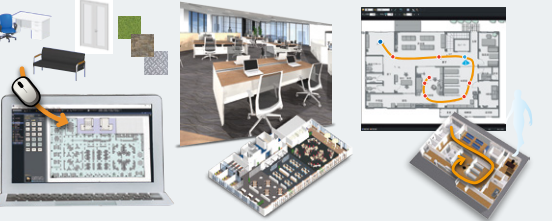

3Dオフィスデザイナー11 プロフェッショナルEX クラウドライセンス

■スターターキット(365日) パッケージ版 参考価格 ¥70,000

■スターターキット(365日) ダウンロード版 参考価格 ¥60,000

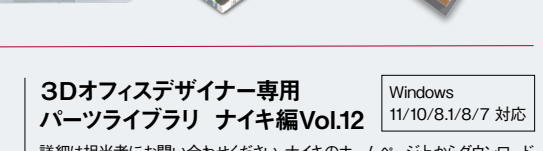

詳細は担当者にお問い合わせください。ナイキのホームページ上からダウンロード できます。

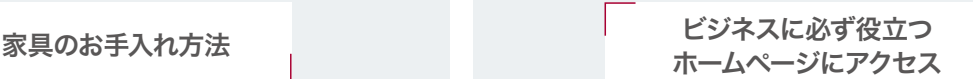

Webソリューションカタログ「DBook」や、商品画像の選択・取得などが できる「NAP-View」をはじめ、数々の情報と機能をもつナイキのホーム ページを、ぜひご覧ください。

Webソリューションカタログ「DBook」

#### 商品がよく見える。

Web上で、カタログページをめくるように商品を閲覧できる「DBook」。写真の見たい部分をズー ムアップして見ることも可能です。またしおり機能、紙より便利な本文検索機能もあります。

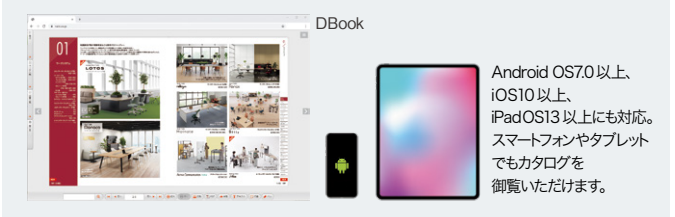

### 「NAP-View」は、ここが魅力!

#### 商品画像が選べる、取得できる。

「NAP-View」からプレゼン用商品画像を自由に選んで、 ダウンロードできます。取得した商品画像は、エクセル、 ワード、パワーポイントへの貼り付けなど使い方は自由です。

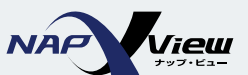

#### 今すぐアクセス!

# https://www.naiki.co.jp/

製品特長をご覧いただけるムービーもご用意しております。